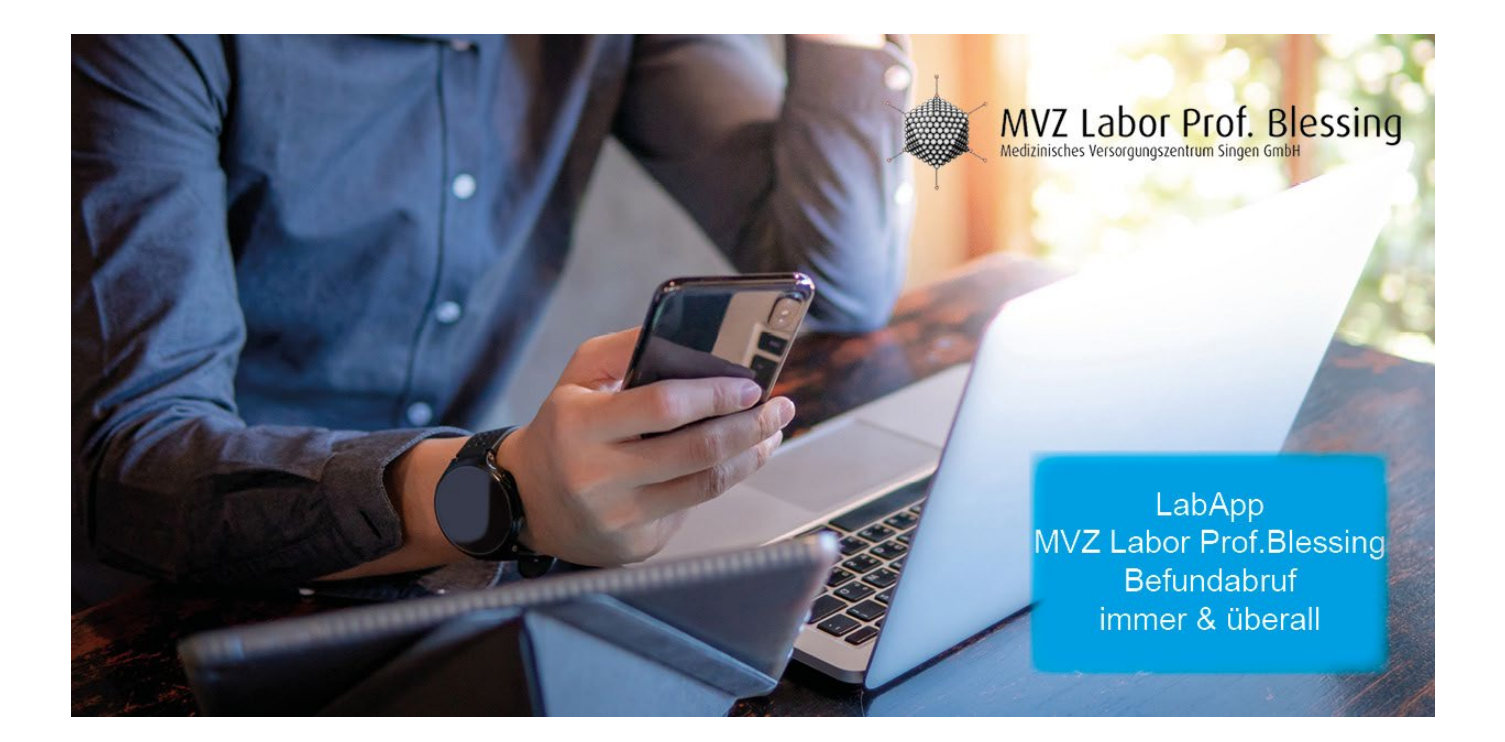

## **Anleitung:**

Um Apps auf Android (Samsung, HUAWEI, etc.) oder iOS (Apple) zu installieren, muss zuerst der Play Store (Android) oder App Store (Apple) geöffnet werden. Dort kann das gewünschte Programm "Labor Blessing" unter der Suchfunktion eingegeben werden und dann installiert werden.

Sie erhalten von unserem Laborfahrer einen Brief in dem Sie folgende Angaben finden:

1. Ihren Benutzernamen mit dazugehörigem Kennwort.

Bitte geben Sie in der App sowohl Ihren Benutzernamen, als auch Ihr Kennwort ein. Die App wird Sie benachrichtigen, dass Ihr Account noch nicht aktiv ist. Wir bitten Sie uns dann zu informieren, entweder telefonisch unter 07731-9956224 oder per E-Mail: [labapp@labor-blessing.de,](mailto:labapp@labor-blessing.de) damit wir Ihren Account freischalten können.

Diese sogenannte "2-Faktor-Authentsteuerung" ist nötig, um Ihren Account eindeutig mit Ihrer Person zu verknüpfen. So kann eine sichere Übermittlung der Patientendaten gewährleistet werden. Bitte sorgen Sie dafür, dass Dritte keinen Einblick in Ihren Benutzernamen und Ihr Kennwort erhalten.

Mit freundlichen Grüßen

Ihr Laborteam